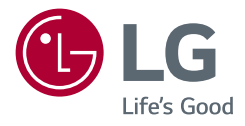

# HASZNÁLATI ÚTMUTATÓ ØUltraGear<sup>™</sup> **LED Monitor\***

*\* Az LG LED monitorok LED-háttérvilágítású LCD monitorok.*

A készülék használatba vétele előtt figyelmesen olvassa el az útmutatót, és őrizze meg, mert később még *szükség lehet rá.*

*24GN60R 27GN60R 32GN50R 24GN60K 27GN60K*

*www.lg.com*

*2*

# *TARTALOM*

*[LICENC.........................................3](#page-2-0)*

### *[ÖSSZESZERELÉS ÉS](#page-3-0)*  **ELŐKÉSZÍTÉS** *[..............................4](#page-3-0)*

- *-* [Támogatott illesztőprogramok és szoftverek](#page-3-0)*4*
- *-* [A készülék és a gombok leírása](#page-4-0)*............................5*
- [A joystick gomb használata](#page-4-0)
- *-* [A monitor mozgatása és felemelése](#page-5-0)*..................6*
- [Asztali elhelyezés](#page-6-0)
- [A képernyő dőlésszögének beállítása](#page-7-0)
- [Kábelek elrendezése \(27GN60R, 27GN60K,](#page-8-0)  *[32GN50R\)](#page-8-0)*
- *[A Kensington zár használata](#page-9-0)*
- [A fali rögzítőlap felszerelése](#page-9-0)
- [Falra szerelés](#page-10-0)

### *[A MONITOR HASZNÁLATA](#page-12-0) ..... 13*

- *-* [Csatlakoztatás személyi számítógéphez](#page-12-0)*......13*
	- [HDMI-csatlakozás](#page-12-0)
- [A DisplayPort csatlakoztatása](#page-13-0)
- *-* [Csatlakoztatás AV eszközhöz](#page-13-0)*.............................14* [HDMI-csatlakozás](#page-13-0)

*-* [Perifériák csatlakoztatása](#page-14-0)*.....................................15* [Fejhallgató csatlakoztatása](#page-14-0)

### **[FELHASZNÁLÓI BEÁLLÍTÁSOK](#page-15-0)** *16*

*-* A főmenü aktiválása*[.................................................16](#page-15-0)* [A fő menüfunkciók](#page-16-0) *-* [Felhasználói beállítások](#page-17-0)*..........................................18* [Menübeállítások](#page-17-0)

## **[HIBAELHÁRÍTÁS](#page-28-0)***....................... 29*

### **[MŰSZAKI ADATOK](#page-31-0)***................... 32*

- *-* [Gyári támogatott üzemmód](#page-37-0)*................................38*
- *-* HDMI időzítés (Videó)*[.............................................40](#page-39-0)*
- *-* Visszajelző LED*[...........................................................40](#page-39-0)*

# <span id="page-2-0"></span>*LICENC*

Minden típushoz különböző licenc tartozik. A licenccel kapcsolatos további információkért látogasson el a *[www.lg.com](http://www.lg.com)* weboldalra.

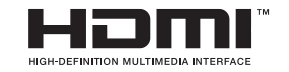

A HDMI és a HDMI High-Definition Multimedia Interface kifejezések, valamint a HDMI embléma a HDMI Licensing Administrator, Inc. védjegyei vagy bejegyzett védjegyei az Amerikai Egyesült Államokban és más országokban.

# <span id="page-3-0"></span>**ÖSSZESZERELÉS ÉS ELŐKÉSZÍTÉS**

### *FIGYELEM*

- A biztonság és a termék teljesítményének biztosításához mindig eredeti tartozékokat használjon.
- A garancia nem terjed ki a bizonytalan eredetű tartozékok használata által okozott károkra és sérülésekre.
- A mellékelt alkatrészek használatát javasoljuk.
- Ha nem LG-tanúsítvánnyal ellátott kábelt használ, akkor előfordulhat, hogy a kép nem jelenik meg, vagy hogy a kép zajos lesz.
- A dokumentumban látható illusztrációk általános eljárásokat mutatnak be, ezért az ábrák eltérhetnek a tényleges termék megjelenésétől.
- Ne vigyen fel idegen anyagot (olajat, kenőanyagot stb.) a csavarokra a termék összeszerelésekor. (Ha így tesz, azzal károsíthatja a terméket.)
- Ha túlzottan nagy erővel húzza meg a csavarokat, az a monitor károsodását okozhatja. A készülék garanciája nem vonatkozik az így okozott kárra.
- Ne szállítsa a monitort fejjel lefelé úgy, hogy csak a talpazatot fogja. Ilyenkor az állvány kicsúszhat a monitorból, és személyi sérülést okozhat.
- Ha megemeli vagy áthelyezi a monitort, ne érjen a képernyőhöz. A képernyőre kifejtett erő annak sérülését okozhatja.
- A hullámmintás megjelenéshez a bevonatkészítés általános módjától eltérően csillámadalékot is adnak a nyers festékhez. Az így kapott fedőréteg kellően tartós és ellenálló, nem pattogzik le. Kérjük, használja bizalommal, mert a termék használata egyáltalán nem jár semmiféle problémával.

# *MEGJEGYZÉS*

- A részegységek eltérhetnek az itt láthatóktól.
- A készülék nagyobb teljesítménye érdekében, a használati útmutatóban szereplő minden termékinformáció és specifikáció előzetes értesítés nélkül megváltozhat.
- Az opcionális tartozékok beszerzéséhez látogasson el egy elektronikai szaküzletbe vagy webáruházba, vagy forduljon ahhoz a forgalmazóhoz, ahol a készüléket *vásárolta.*
- A mellékelt tápkábel a régiótól függően eltérő lehet.

### **Támogatott illesztőprogramok és szoftverek**

Letöltheti és telepítheti a legfrissebb verziót az LGE honlapjáról (*[www.lg.com](http://www.lg.com)).*

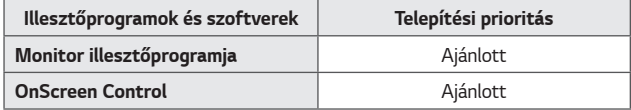

### <span id="page-4-0"></span>**A készülék és a gombok leírása**

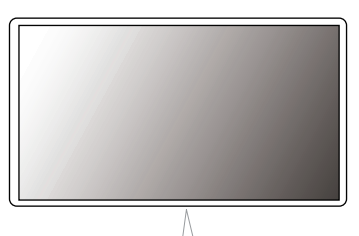

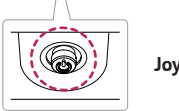

**Joystick gomb**

### **A joystick gomb használata**

A monitor funkcióit egyszerűen vezérelheti a joystick gomb megnyomásával vagy az ujjával balra/jobbra elmozdítva azt.

#### **Alapfunkciók**

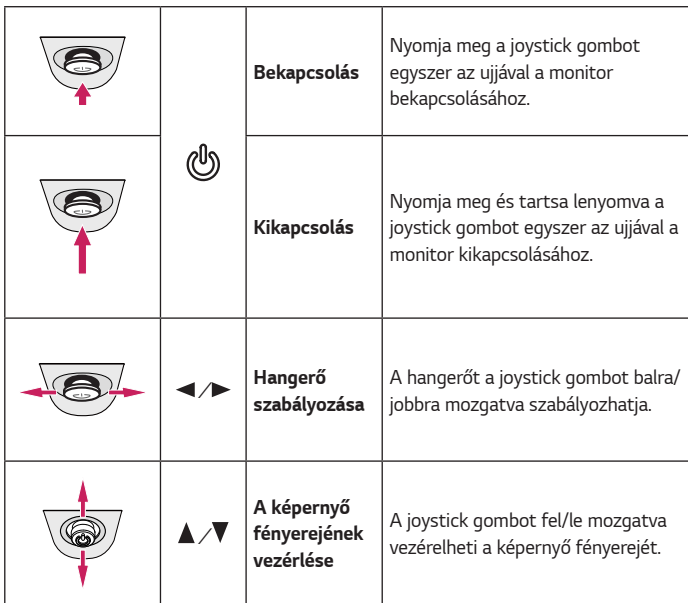

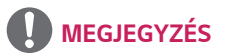

• A joystick gomb a monitor alján található.

### <span id="page-5-0"></span>**A monitor mozgatása és felemelése**

Kövesse ezen utasításokat, hogy a monitor mozgatásakor vagy felemelésekor megóvja azt a karcolásoktól vagy egyéb sérülésektől, illetve formától és mérettől függetlenül biztonságosan szállíthassa.

- A monitort szállítás előtt az eredeti dobozában vagy csomagolásában ajánlatos *elhelyezni.*
- A monitor mozgatása vagy felemelése előtt húzza ki a tápkábelt és az összes többi kábelt.
- 

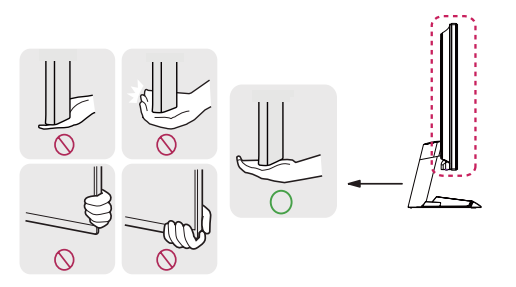

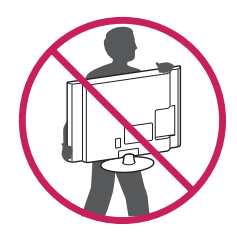

- Tartsa erősen a monitor alját és oldalát. Ne fogja meg a panelt. Amikor tartja, fordítsa el magától a monitort, nehogy a képernyő megkarcolódjon.
	- A monitort a szállítás során óvja az ütődésektől és a túlzott rázkódástól.
	- A monitor mozgatásakor tartsa azt függőleges helyzetben, és ne fordítsa a monitort az oldalára, illetve ne döntse oldalra.

## *FIGYELEM*

- Lehetőleg ne érintse meg a monitor képernyőjét.
- *-* Ellenkező esetben károsodhat a képernyő vagy a képek előállításához használt képpontok.

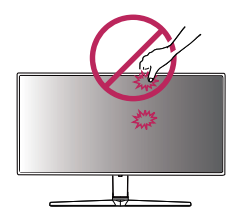

<span id="page-6-0"></span>• Ha talapzat nélkül használja a monitorpanelt, annak joystick gombja instabillá teheti a monitort vagy adott esetben hozzájárulhat annak leeséséhez. A monitor leesése kárt okozhat a készülékben és személyi sérülés kockázatával is járhat. Emellett, a joystick gomb is elromolhat.

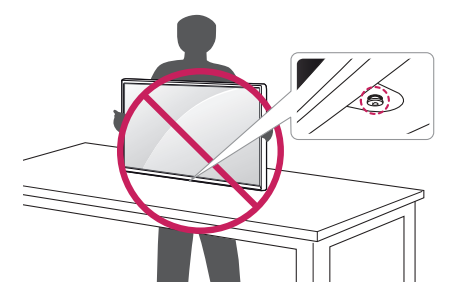

#### **Asztali elhelyezés**

• Emelje fel a monitort, és helyezze az asztalra függőleges helyzetben. A megfelelő szellőzés biztosítása érdekében a monitort legalább 100 mm távolságra helyezze a faltól.

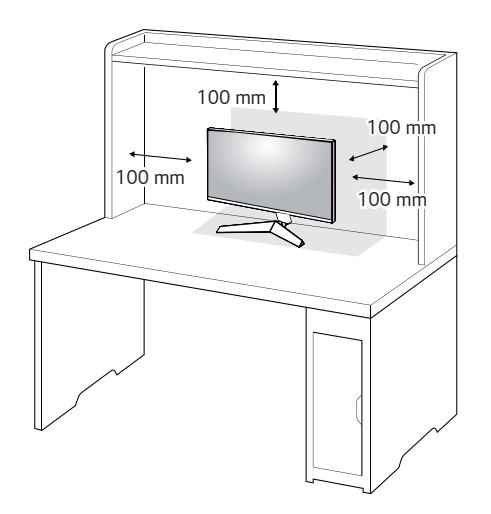

#### <span id="page-7-0"></span> $\sqrt{N}$  *FIGYELEM*

- A monitor mozgatása vagy felszerelése előtt húzza ki a tápkábelt. Fennáll az áramütés veszélye.
- Ügyeljen rá, hogy minden esetben a termék csomagjában található tápkábelt használja, illetve, hogy a tápkábelt csak földelt fali csatlakozóhoz csatlakoztassa.
- Ha egy másik tápkábelre van szüksége, keresse fel helyi termékforgalmazóját vagy a legközelebbi márkakereskedést.

### **A képernyő dőlésszögének beállítása**

- *1* Állítsa a talpra felszerelt monitort függőleges helyzetbe.
- *2* Állítsa be a képernyő dőlésszögét.

A kényelmes megtekintés érdekében a képernyő dőlésszöge *-5°* és 15° fok között állítható előre- vagy hátrafelé.

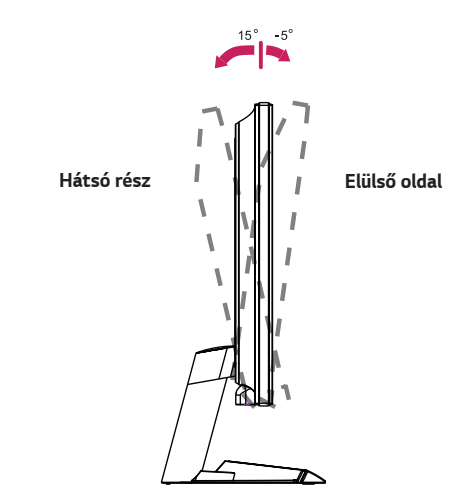

<span id="page-8-0"></span>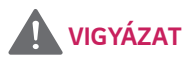

• A képernyő beállításakor az ujjsérülések elkerülése érdekében ne tartsa a monitor keretének alsó részét az ábrán látható módon.

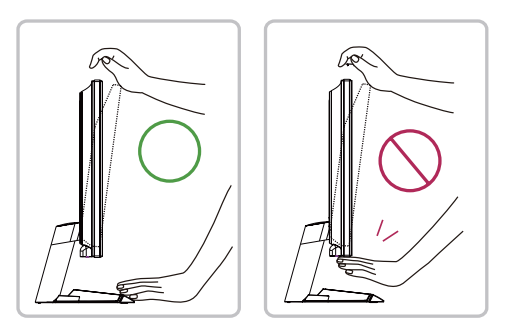

• Legyen óvatos, ne érintse, illetve ne nyomja meg a képernyő területét, amikor a képernyő dőlésszögét beállítja.

### **Kábelek elrendezése (27GN60R, 27GN60K, 32GN50R)**

Rendezze el a kábeleket a kábeltartó segítségével (lásd az ábrát).

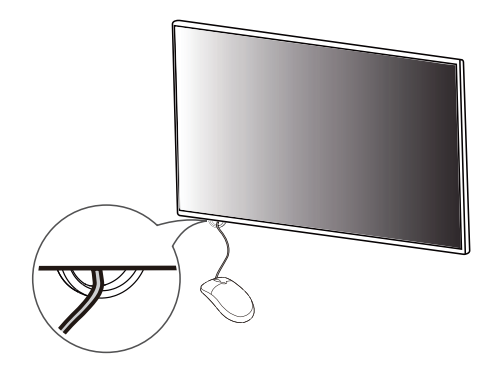

#### <span id="page-9-0"></span>**A Kensington zár használata**

A Kensington biztonsági rendszer csatlakozója a monitor alsó felén található. A felszereléssel és használattal kapcsolatos további tudnivalókért nézze meg a Kensington zár használati útmutatóját, vagy keresse fel a *http://www.kensington. com honlapot.*

Rögzítse a monitort egy asztalhoz a Kensington biztonsági rendszer segítségével.

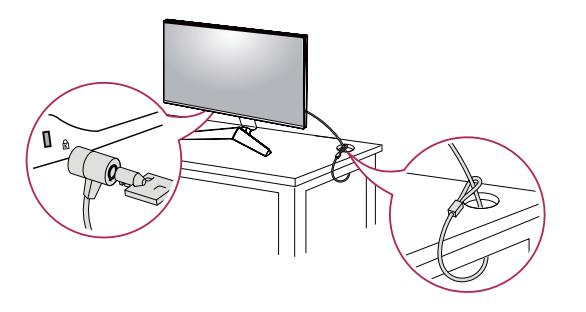

# *MEGJEGYZÉS*

• A Kensington biztonsági rendszer opcionális tartozék. Az opcionális tartozékokat a legtöbb elektronikai szaküzletben beszerezheti.

### **A fali rögzítőlap felszerelése**

Ez a monitor megfelel a fali rögzítőlapra vagy egyéb kompatibilis eszközökre vonatkozó specifikációknak.

- *1* Fektesse le a monitort képernyővel lefelé. A monitorpanel (képernyő) védelme érdekében egy puha ruhával, vagy a termékhez mellékelt monitorvédő burkolattal takarja le a képernyő felületét.
- *2* Távolítsa el a monitor hátuljára erősített négy csavart.
- *3* Helyezze a fali rögzítőlapot a monitorra, és igazítsa a csavarfuratokhoz.
- *4* Csavarhúzó segítségével húzza meg a négy csavart, hogy a lapot a monitorhoz rögzítse.

# *MEGJEGYZÉS*

- A fali rögzítő külön kapható.
- További felszerelési információkért nézze meg a fali rögzítőlap szerelési útmutatóját.
- Ügyeljen, hogy a fali rögzítőlap felszerelése során ne alkalmazzon túl nagy erőt, mivel azzal a képernyő sérülését okozhatja.

#### <span id="page-10-0"></span>**Falra szerelés**

A megfelelő légáramlás érdekében a monitort legalább 100 mm távolságra szerelje fel a faltól, és minden oldalon hagyjon kb. 100 mm szabad helyet. Részletes felszerelési útmutatásért forduljon a legközelebbi márkakereskedéshez. Vagy olvassa el a döntött fali tartókonzol felszerelésével és beállításával kapcsolatos tájékoztatást az útmutatóban.

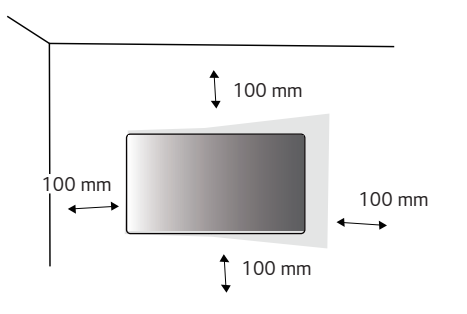

A monitor falra szereléséhez csatlakoztassa a (külön beszerezhető) fali tartókonzolt a monitor hátuljához.

Győződjön meg róla, hogy a fali tartókonzol biztonságosan van a monitorhoz és a falhoz rögzítve.

- *1* Ha a szabványosnál hosszabb csavarokat használ, azzal a készülék belsejének károsodását okozhatja.
- *2* A VESA szabványnak nem megfelelő csavar kárt tehet a termékben, a monitor pedig leeshet. Az LG Electronics nem vállal felelősséget a szabványostól eltérő csavarok használatából eredő balesetekért.

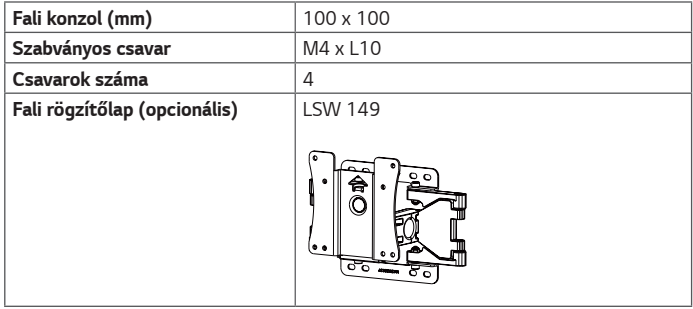

### *MEGJEGYZÉS*

- A VESA szabványban előírt csavarokat használjon.
- A falikonzol-készlet tartalmazza a szerelési útmutatót és a szükséges alkatrészeket is.
- A fali tartókonzol opcionális tartozék. Az opcionális tartozékokat a helyi termékforgalmazótól szerezheti be.
- A csavar hossza falikonzolonként eltérő lehet. Ügyeljen rá, hogy megfelelő hosszúságú csavarokat használjon.
- További információkért kérjük, nézze meg a falikonzol használati útmutatóját.

# *FIGYELEM*

- Az áramütés elkerülése érdekében húzza ki a tápkábelt, mielőtt a monitort elmozdítja vagy szereli.
- Ha a monitort a plafonra vagy ferde falra szereli fel, akkor a monitor leeshet, ami sérülést okozhat. Csak az LG által jóváhagyott fali konzolt használjon, és konzultáljon a helyi forgalmazóval vagy más szakemberrel.
- Ha túlzottan nagy erővel húzza meg a csavarokat, az a monitor károsodását okozhatja. A készülék garanciája nem vonatkozik az így okozott kárra.
- VESA szabványnak megfelelő fali rögzítőt és csavarokat használjon. A készülék garanciája nem vonatkozik a nem megfelelő tartozékok használata miatt bekövetkező károkra.
- A monitor hátuljától mérve az egyes behelyezett csavarok hossza nem haladhatja *meg a 8 mm-t.*

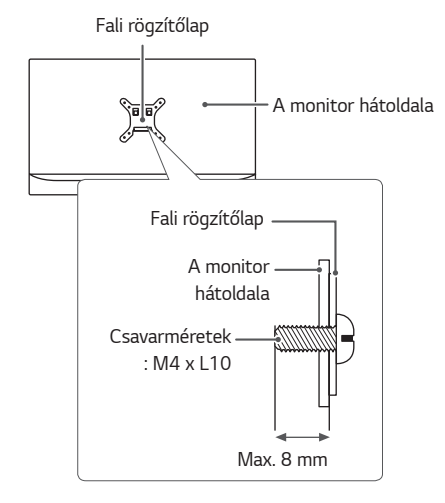

# <span id="page-12-0"></span>*A MONITOR HASZNÁLATA*

• Az útmutatóban szereplő ábrák eltérhetnek a valódi terméktől.

Nyomja meg a joystick gombot, lépjen a **Menu (Menü)** → **Input (Bemenet)** elemre, majd válassza ki a bemenet opciót.

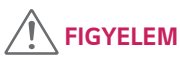

- Ne fejtsen ki nyomást a képernyőre hosszabb ideig. Ez a kép torzulását okozhatja.
- Huzamosabb ideig ne jelenítse meg a képernyőn ugyanazt az állóképet. Ez a kép beégését okozhatja. Ha lehetséges, alkalmazzon képernyővédőt.

# *MEGJEGYZÉS*

- Amikor a tápkábelt a kimenethez csatlakoztatja, használjon földelt (3 lyukas) foglalatot vagy földelt fali csatlakozót.
- A monitor vibrálhat, amikor hideg helyen kapcsolják be. Ez a jelenség nem *rendellenes.*
- Néha piros, zöld vagy kék pöttyök jelenhetnek meg a képernyőn. Ez a jelenség nem *rendellenes.*

## **Csatlakoztatás személyi számítógéphez**

- Ez a monitor támogatja a \*Plug and Play szolgáltatást.
- *\** Plug and Play: olyan szolgáltatás, amely lehetővé teszi, hogy Ön anélkül adjon hozzá egy eszközt a számítógépéhez, hogy bármit újra kellene konfigurálnia vagy bármilyen illesztőprogramot kellene telepíteni.

### **HDMI-csatlakozás**

Továbbítja a digitális video- és audiojeleket a számítógépről a monitorhoz.

# *FIGYELEM*

- Ha DVI-HDMI vagy DVI-DP (DisplayPort) átalakítót csatlakoztat a HDMI-kábelre, az kompatibilitási problémákat okozhat.
- HDMI-tanúsítvánnyal ellátott kábelt használjon. Ha nem HDMI-tanúsítvánnyal ellátott kábelt használ, akkor előfordulhat, hogy nem jelenik meg a kép, vagy hogy csatlakozási hiba jelentkezik.
- Ajánlott HDMI-kábel típusok
- *-* High-Speed HDMI®/TM-kábel
- *-* High-Speed with Ethernet HDMI®/TM-kábel

*13*

#### <span id="page-13-0"></span>**A DisplayPort csatlakoztatása**

Továbbítja a digitális video- és audiojeleket a számítógépről a monitorhoz.

### *MEGJEGYZÉS*

- A számítógép DP (Display Port) verziójától függően előfordulhat, hogy nincs kép *vagy hang.*
- Ha Mini DisplayPort kimenetű videokártyát használ, olyan Mini DP-DP (Mini DisplayPort-DisplayPort) kábelt vagy csatlakozót használjon, mely támogatja a DisplayPort 1.4-t. (külön kapható)

### **Csatlakoztatás AV eszközhöz**

#### **HDMI-csatlakozás**

A HDMI továbbítja a digitális video- és audiojeleket az AV-eszközről a monitorhoz.

# *MEGJEGYZÉS*

- Ha DVI-HDMI vagy DVI-DP (DisplayPort) átalakítót csatlakoztat a HDMI-kábelre, az kompatibilitási problémákat okozhat.
- HDMI-tanúsítvánnyal ellátott kábelt használjon. Ha nem HDMI-tanúsítvánnyal ellátott kábelt használ, akkor előfordulhat, hogy nem jelenik meg a kép, vagy hogy csatlakozási hiba jelentkezik.
- Ajánlott HDMI-kábel típusok
- *-* High-Speed HDMI®/TM-kábel
- *-* High-Speed with Ethernet HDMI®/TM-kábel

### <span id="page-14-0"></span>**Perifériák csatlakoztatása**

### **Fejhallgató csatlakoztatása**

A perifériákat a fejhallgató-porton keresztül csatlakoztassa a monitorhoz.

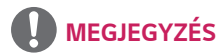

- A perifériás eszközök külön kaphatók.
- Ha Szögben álló csatlakozójú fejhallgatót használ, akkor az problémát okozhat másik külső eszköz monitorhoz való csatlakoztatása során. Ezért javasolt Egyenes csatlakozójú fejhallgató használata.

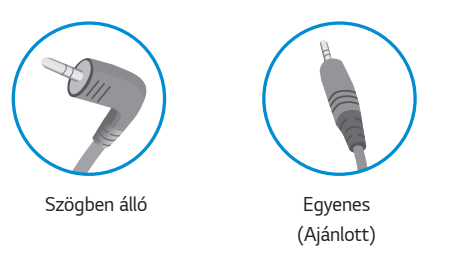

• A számítógép és a külső eszköz audiobeállításaitól függően előfordulhat, hogy a fejhallgató és a hangszóró funkciói korlátozottak.

*15*

# <span id="page-15-0"></span>*FELHASZNÁLÓI*  **BEÁLLÍTÁSOK**

### **A főmenü aktiválása**

- *1* Nyomja meg a joystick gombot a monitor alján.
- 2 Mozgassa a joystick gombot felfelé/lefelé (**△/** ▼) és balra/jobbra  $(\blacktriangleleft / \blacktriangleright)$  az opciók beállításához.
- *3* Nyomja meg ismét a joystick gombot a főmenüből való kilépéshez.

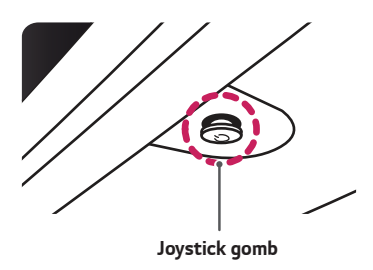

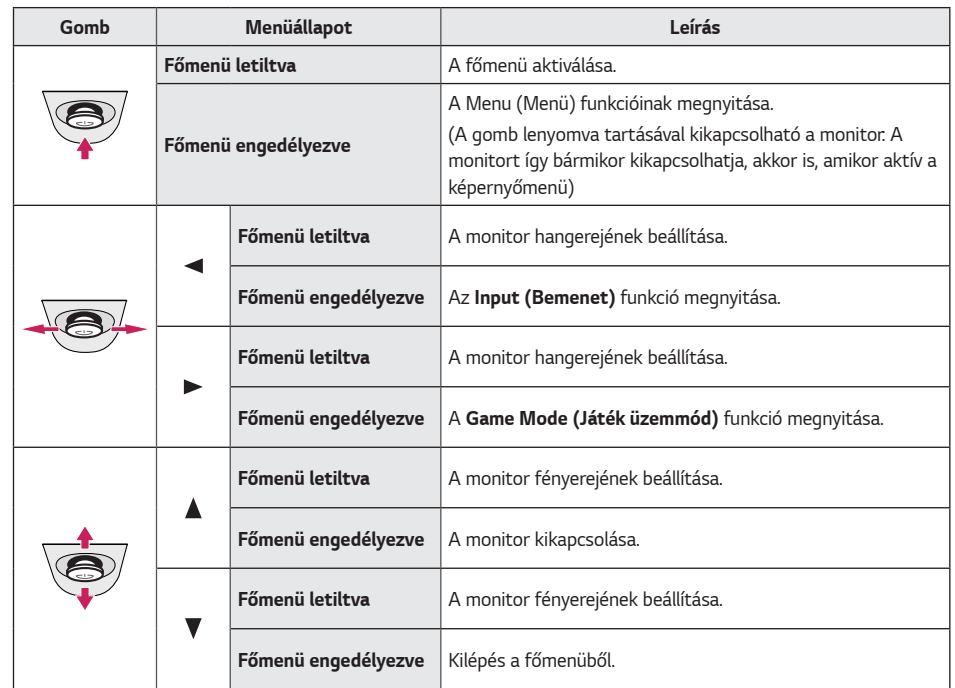

### <span id="page-16-0"></span>**A fő menüfunkciók**

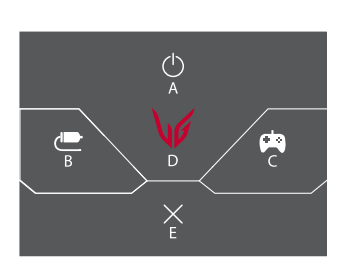

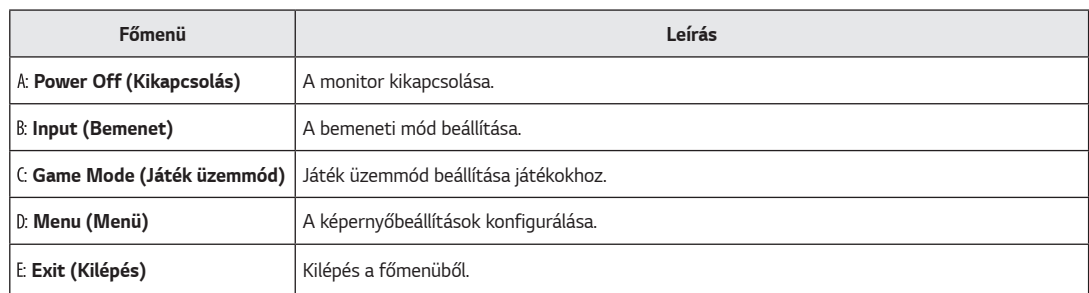

### <span id="page-17-0"></span>**Felhasználói beállítások**

#### **Menübeállítások**

- *1* Az OSD menu (Képernyőmenü) megtekintéséhez nyomja meg a monitor alján található joystick gombot, majd lépjen be a **Menu (Menü)** elembe.
- *2* Mozgassa a joystick gombot felfelé/lefelé és balra/jobbra az opciók beállításához.
- *3* A felsőbb menübe való visszatéréshez vagy egyéb menüelemek beállításához mozgassa a joystick gombot irányba vagy nyomja meg azt ( *).*
- 4 Ha ki szeretne lépni a képernyőmenüből, mozgassa a joystick gombot **<** irányba, amíg ki nem lép.

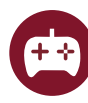

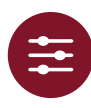

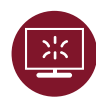

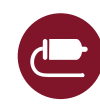

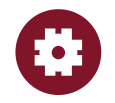

**Game Mode (Játék üzemmód) Game Adjust (Játék beállítása) Picture Adjust (Képbeállítás) Input (Bemenet) General (Általános)**

Game Mode (Játék üzemmód) az SDR (nem-HDR) jelnél.

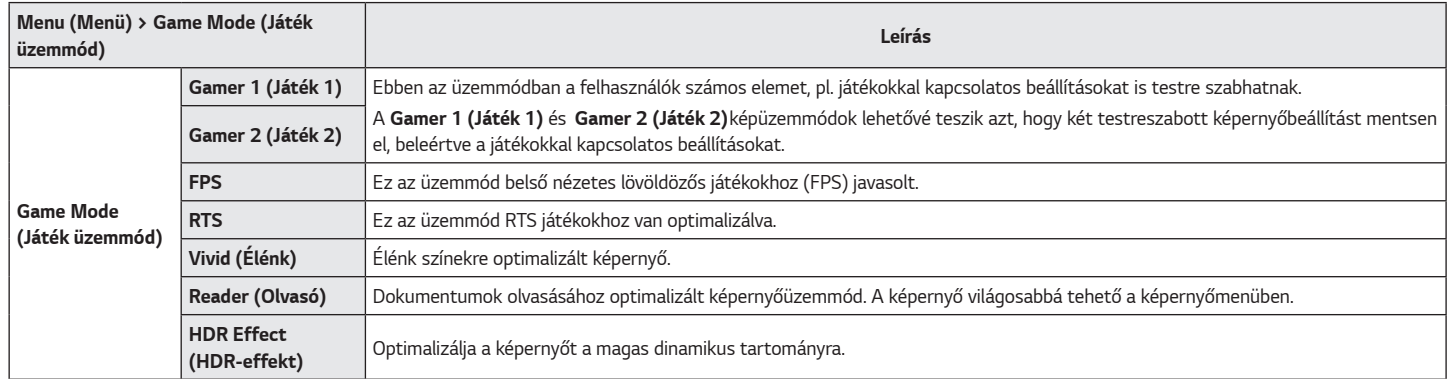

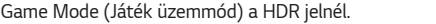

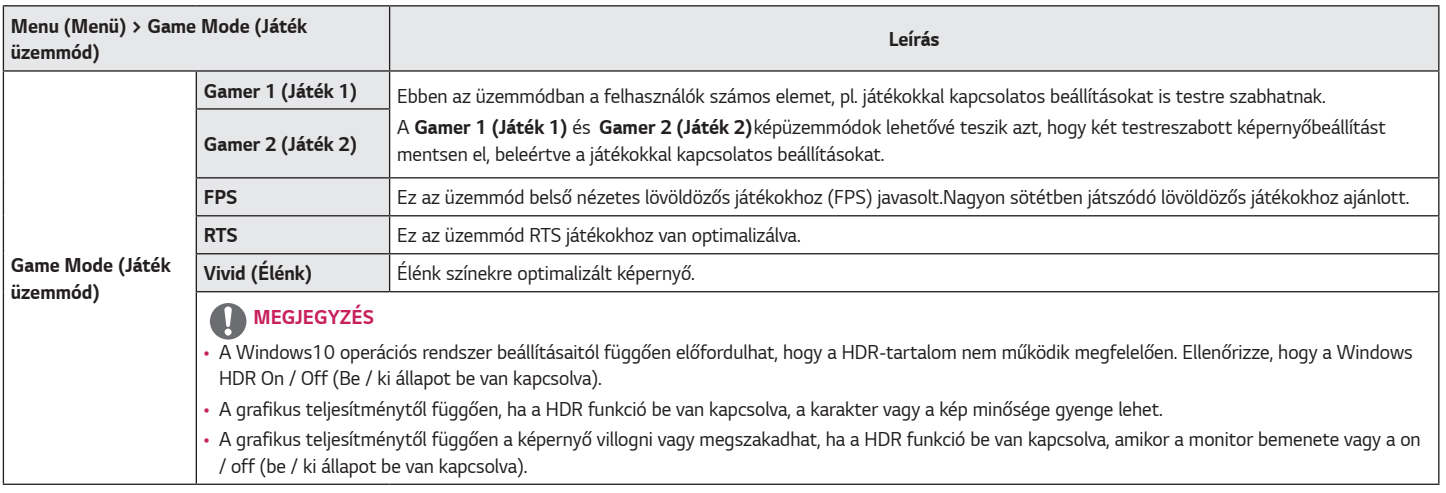

*MAGYAR*

MAGYAR

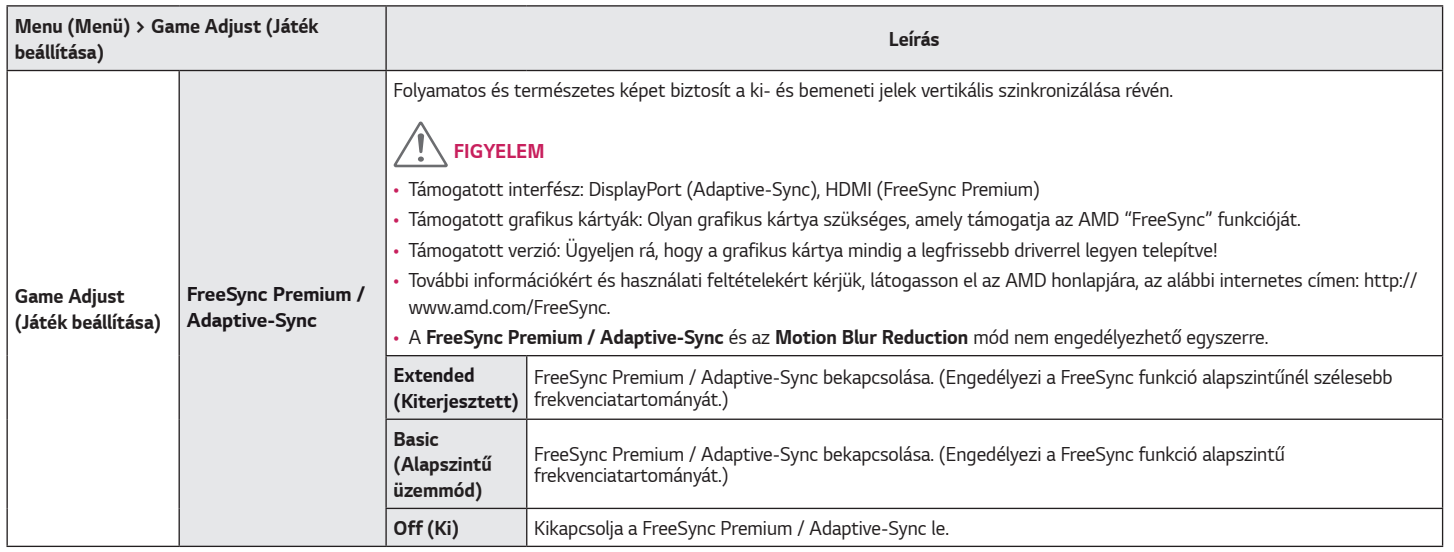

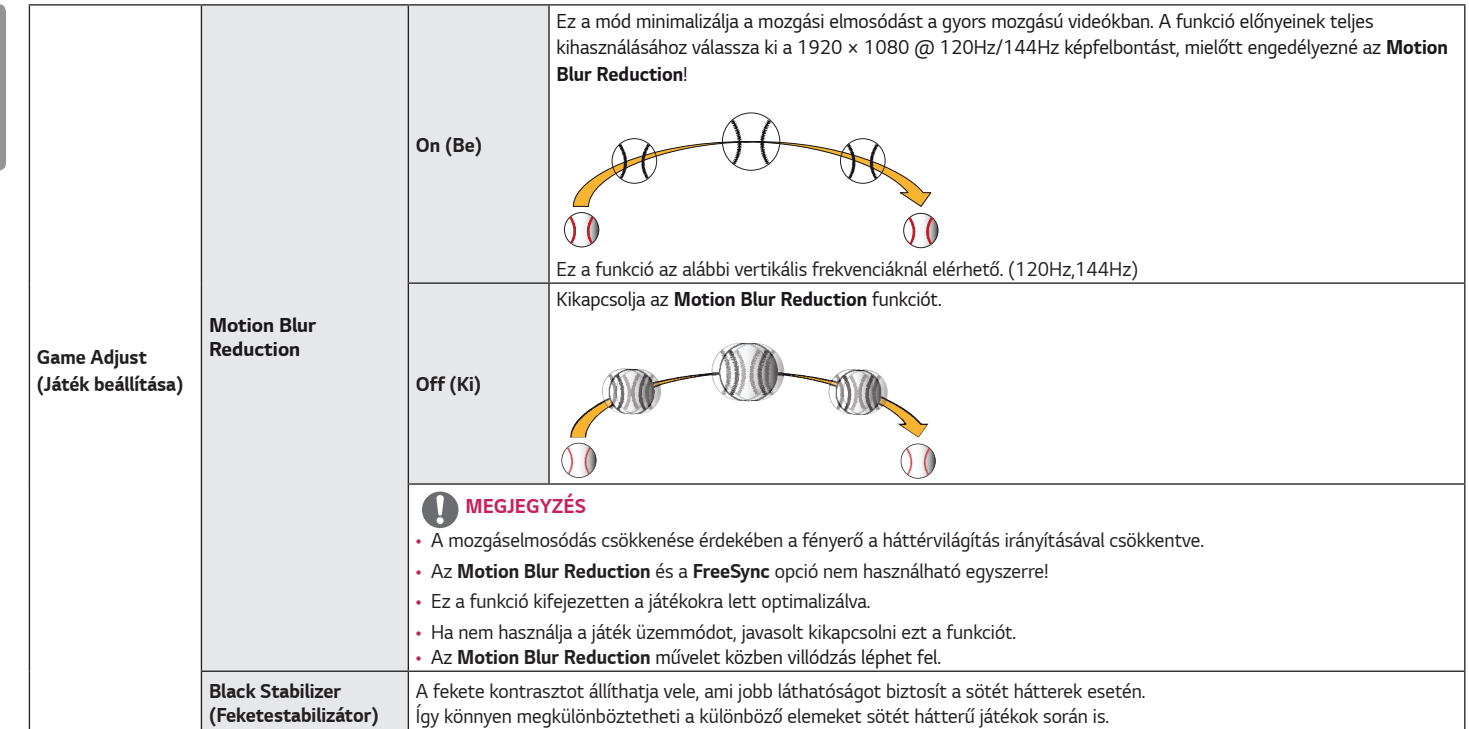

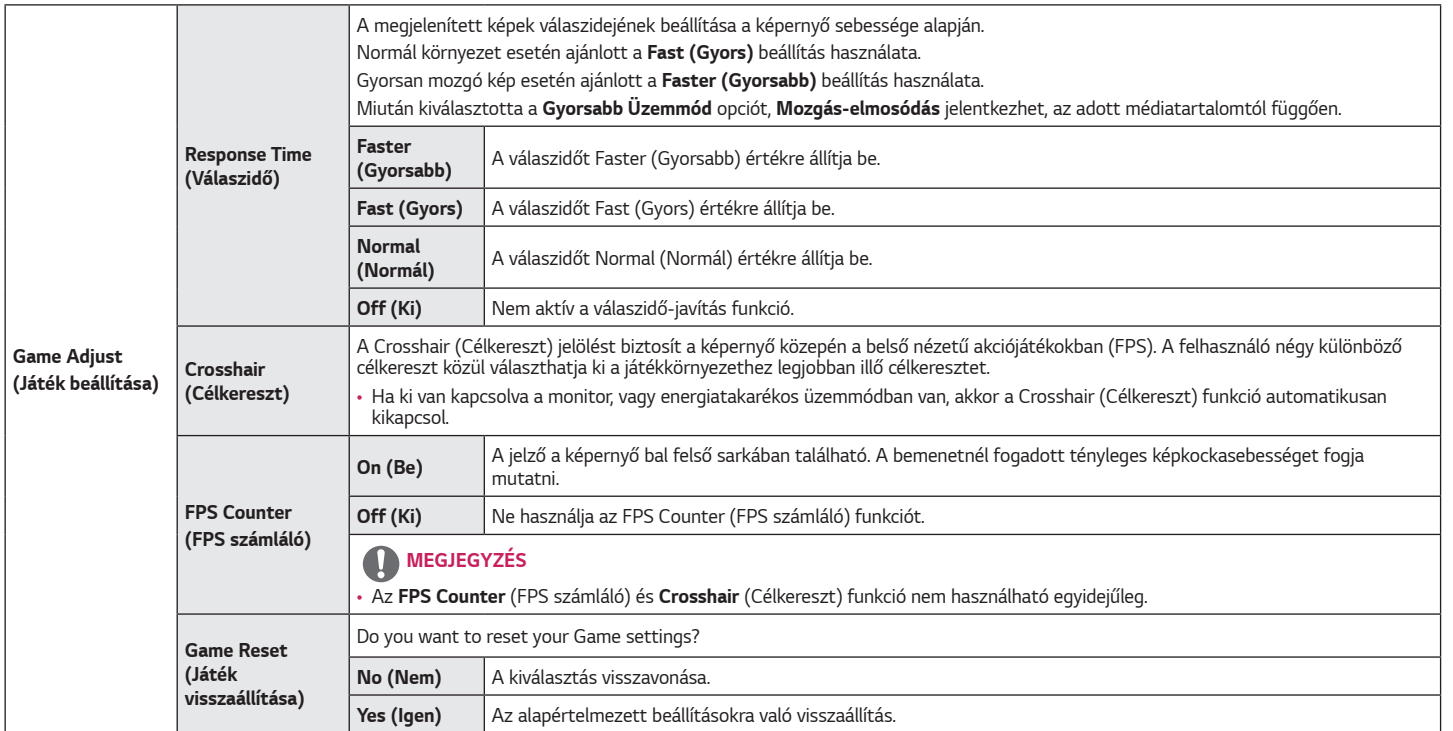

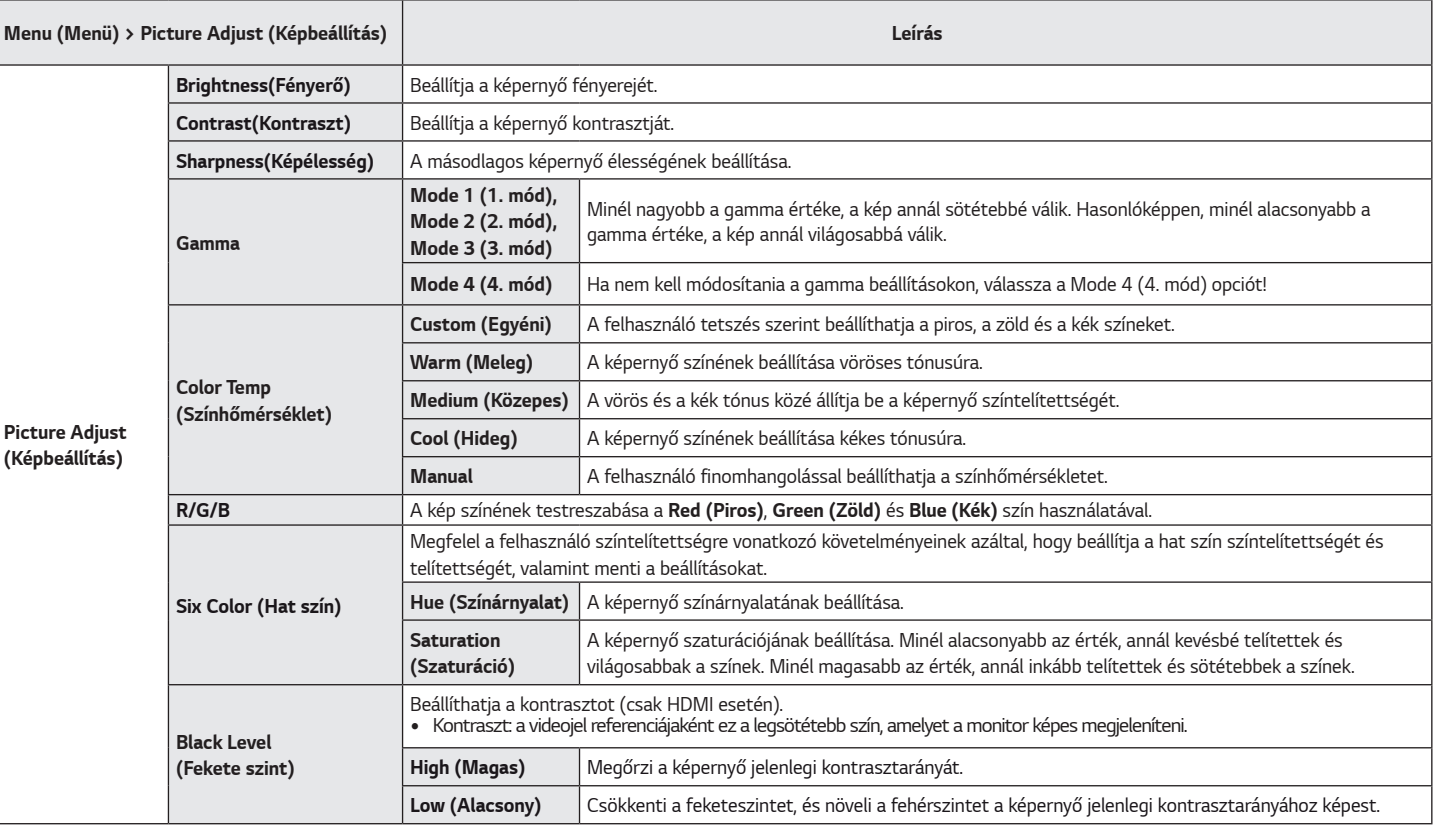

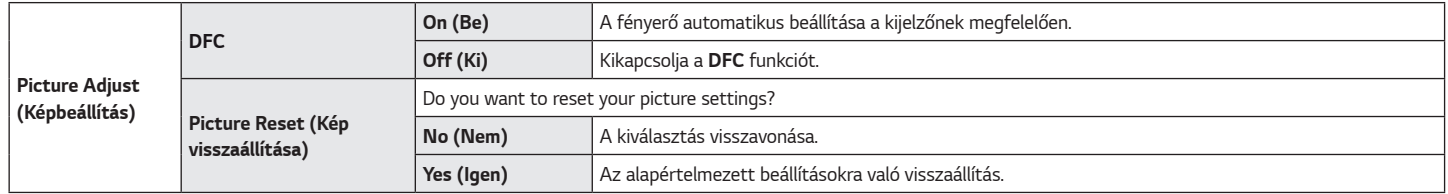

*25*

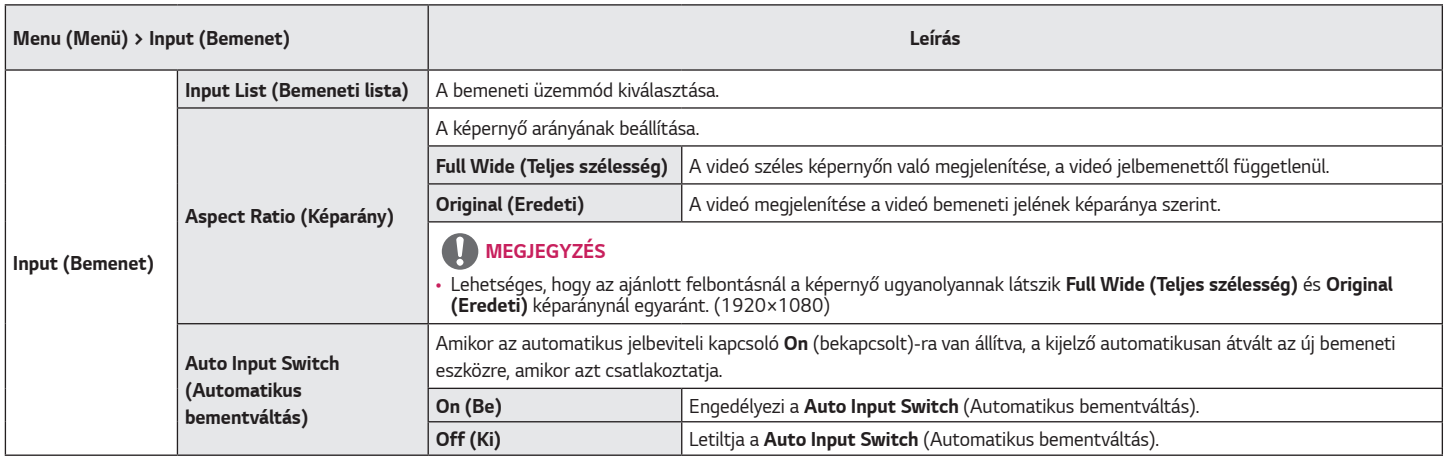

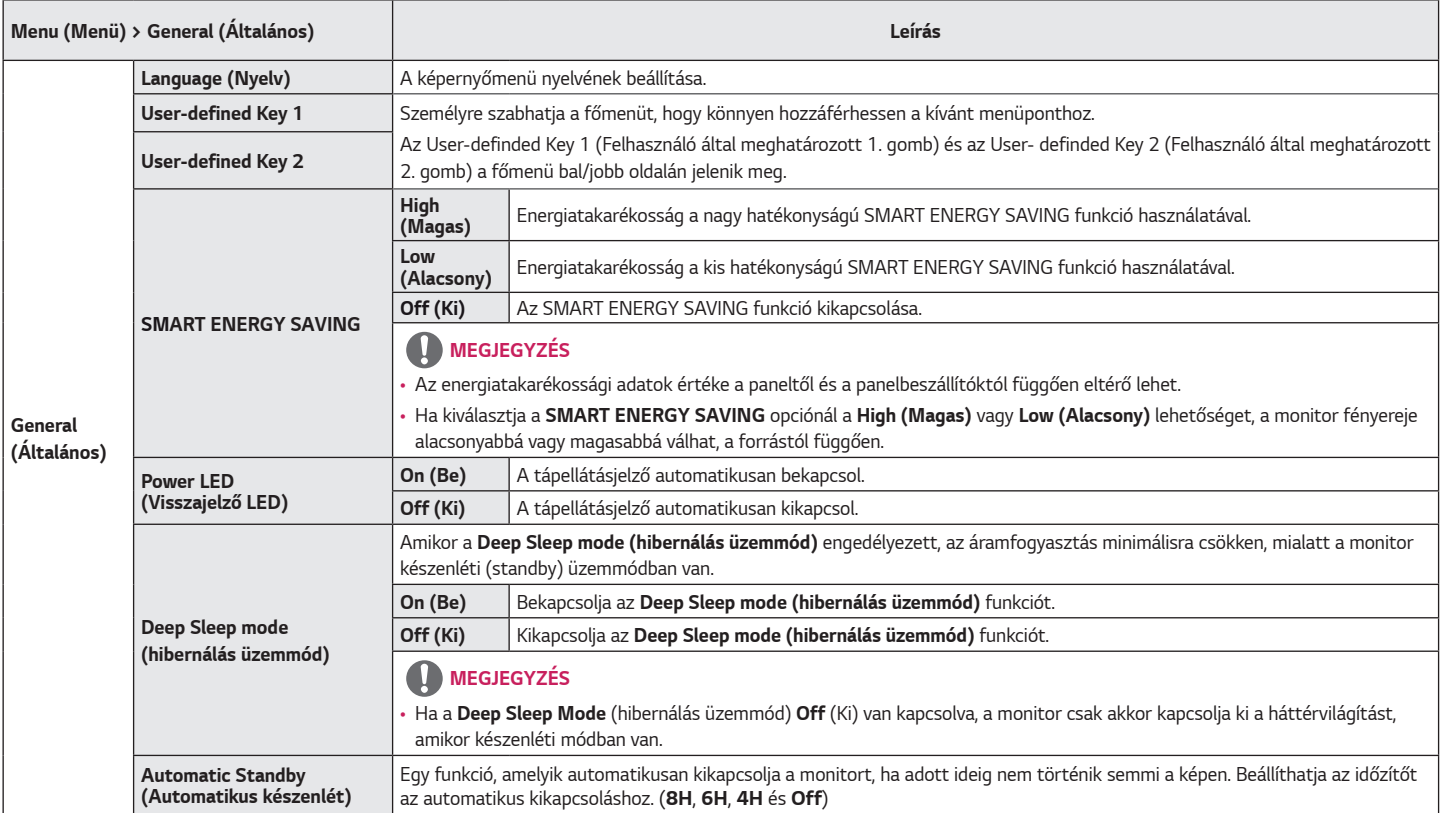

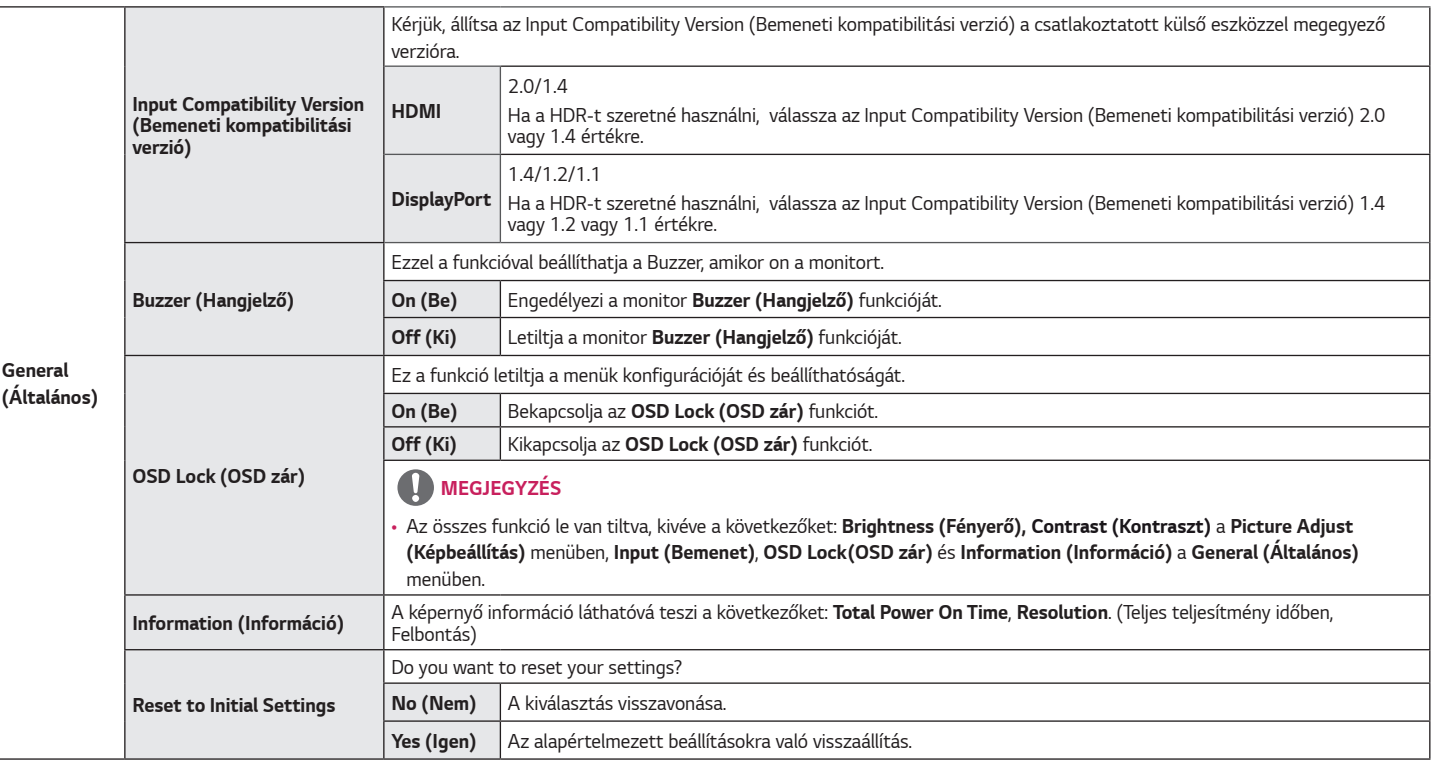

# <span id="page-28-0"></span>**HIBAELHÁRÍTÁS**

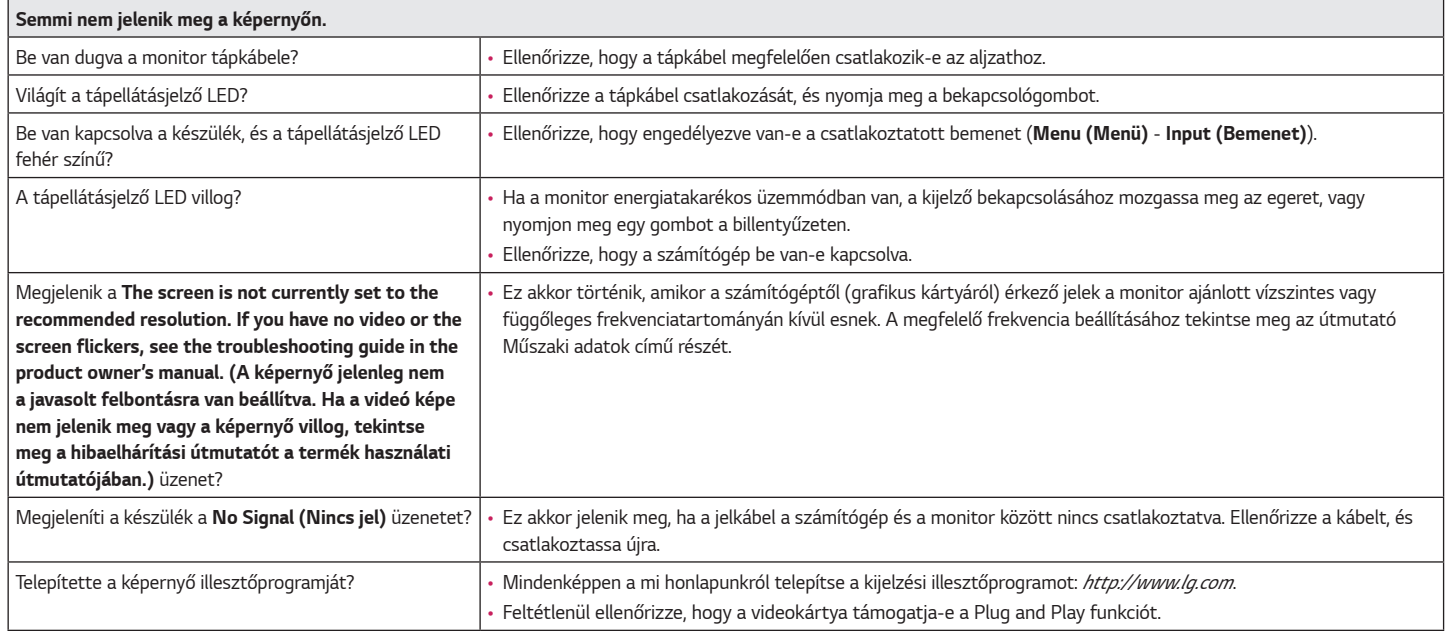

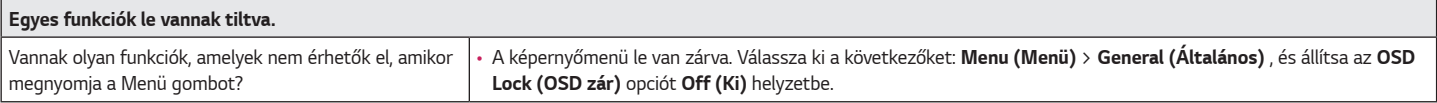

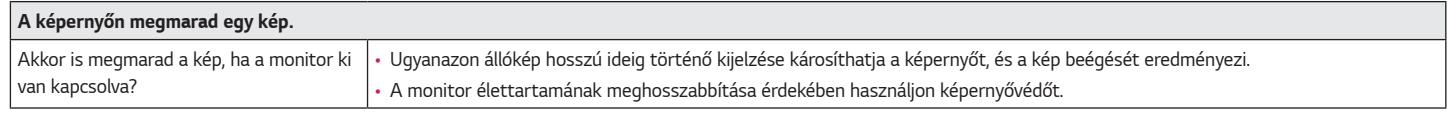

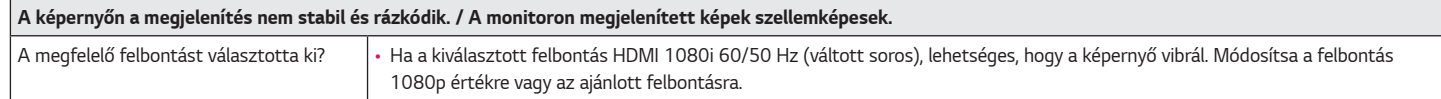

## *MEGJEGYZÉS*

- Függőleges frekvencia: egy kép megjelenítéséhez a képernyőt másodpercenként több tucatszor frissíteni kell, mint egy fénycsövet. A másodpercenkénti frissítések számát függőleges frekvenciának vagy képfrissítési sebességnek nevezzük, mértékegysége a Hz.
- Vízszintes frekvencia: azt az időt, amely egy vízszintes vonal megjelenítéséhez szükséges, vízszintes ciklusnak nevezzük. Ha 1-et elosztunk a vízszintes intervallummal, az eredmény a másodpercenként megjelenített vízszintes sorok száma. Ezt nevezzük vízszintes frekvenciának, és kHz-ben fejezzük ki.
- Ellenőrizze le, hogy a grafikus kártya felbontása vagy frekvenciája a monitor által megengedett tartományon belül van-e, és állítsa a kívánt (optimális) felbontásúra a Windows **Vezérlőpult** *>* **Kijelző** *>* **Menu (Menü)** menüpontjában. (A beállítások a használt operációs rendszer függvényében eltérhetnek.)
- Ha a grafikus kártya nem az ajánlott (optimális) felbontásra van beállítva, akkor előfordulhat, hogy torzul a szöveg és homályos a képernyő, illetve hogy nem látszik a teljes kijelző vagy elállítódik a képernyő.
- A beállítási módszerek eltérhetnek a számítógéptől vagy az operációs rendszertől függően, és a grafikus kártya teljesítményétől függően előfordulhat, hogy egyes felbontások nem érhetők el. Ebben az esetben vegye fel a kapcsolatot a számítógép vagy a videokártya gyártójával, és kérjen segítséget.
- Előfordulhat, hogy néhány grafikus kártya nem támogatja a 1920 x 1080-as felbontást. Ha a felbontás nem jeleníthető meg, forduljon a grafikus kártya gyártójához.

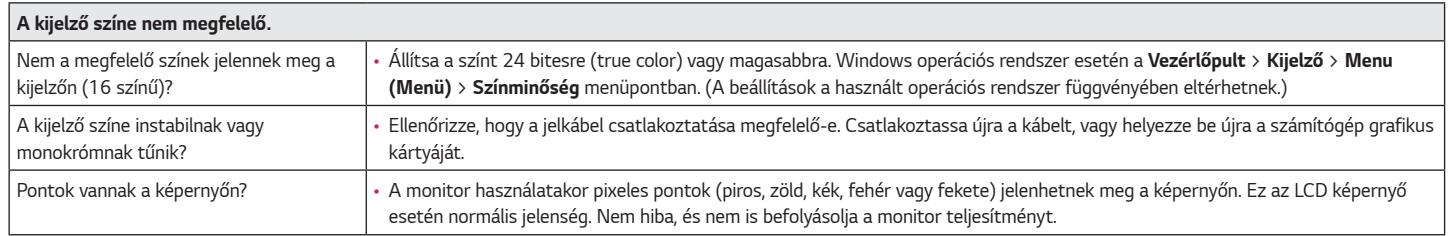

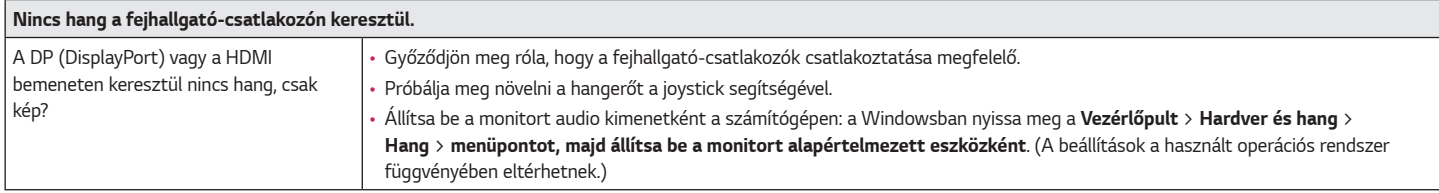

# <span id="page-31-0"></span>**MŰSZAKI ADATOK**

#### **24GN60R 24GN60K**

### LCD-képernyő Színmélység *8* bites / *10* bites színek támogatva. Felbontás Maximális felbontás *1920 x 1080 144 Hz-en* Ajánlott felbontás *1920 x 1080 144 Hz-en* Tápellátás **Energiabesorolás** 19 V <del>- -</del> 1,6 A *Energiafogyasztás* (jellemző) Bekapcsolt mód: 28 W jellemző érték (Szállítás előtti állapot)\* Készenléti mód (Készenléti üzemmód): ≤ 0,*5* W *\*\** Kikapcsolt mód: ≤ 0,3 W *AC-DC adapter* Típus ADS-45SQ-19-3 19032E, gyártó: SHENZHEN HONOR ELECTRONIC Vagy típus ADS-45FSQ-19 19032EPG-1, gyártó: SHENZHEN HONOR ELECTRONIC Vagy típus ADS-45FSQ-19 19032EPK-1, gyártó: SHENZHEN HONOR ELECTRONIC Vagy típus ADS-45FSQ-19 19032EPCU-1, gyártó: SHENZHEN HONOR ELECTRONIC Vagy típus ADS-45FSQ-19 19032EPBR-1, gyártó: SHENZHEN HONOR ELECTRONIC Vagy típus ADS-45FSQ-19 19032EPI-1, gyártó: SHENZHEN HONOR ELECTRONIC Vagy típus AD10550LF, gyártó: PI Electronics (H.K.) Ltd. Vagy típus AD2138S20, gyártó: PI Electronics (H.K.) Ltd. Vagy típus AD2138620, gyártó: PI Electronics (H.K.) Ltd. Kimenet: 19 V --- 1,7 A Környezeti feltételek dizemeltetési feltételek Hőmérséklet dizemeltetési feltételek Hőmérséklet dizemeltetési *Páratartalom* Legfeljebb 80 % Tárolási körülmények között között között között között között között között között között között között között *Páratartalom* Legfeljebb 85 %

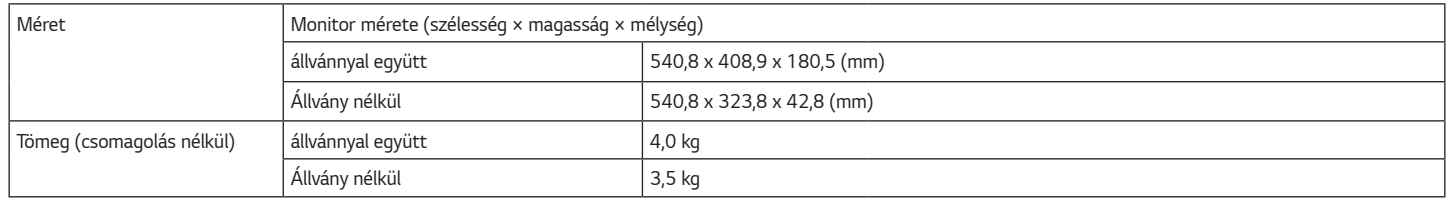

Az adatok értesítés nélkül megváltozhatnak.

*A* ~ szimbólum váltakozó áramot jelöl, a <del>. . .</del> szimbólum pedig egyenáramot.

Az energiafogyasztás szintje a működtetés módjától és a monitor beállításaitól függően eltérhet.

\* A bekapcsolt üzemmódban való áramfogyasztást az LGE standard teszttel végzik (Teljes Fehér mintázat,maximális felbontás).

\*\* A monitor néhány percen belül (maximum 5 perc múlva) Alvás üzemmódba vált.

*33*

# **MŰSZAKI ADATOK**

### **27GN60R 27GN60K**

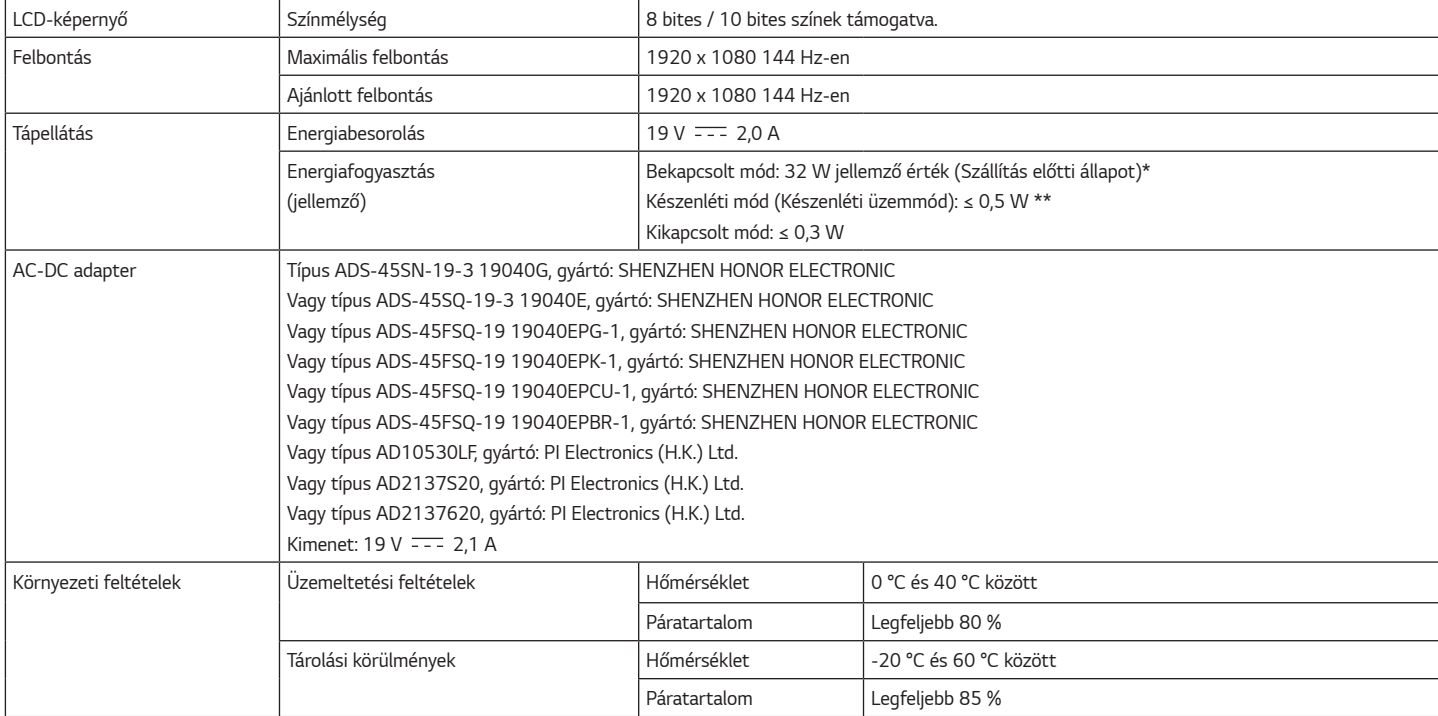

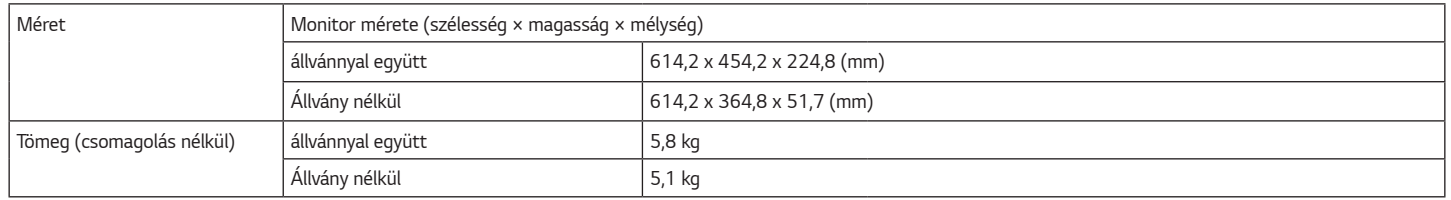

Az adatok értesítés nélkül megváltozhatnak.

*A* ~ szimbólum váltakozó áramot jelöl, a <del>. . .</del> szimbólum pedig egyenáramot.

Az energiafogyasztás szintje a működtetés módjától és a monitor beállításaitól függően eltérhet.

\* A bekapcsolt üzemmódban való áramfogyasztást az LGE standard teszttel végzik (Teljes Fehér mintázat,maximális felbontás).

\*\* A monitor néhány percen belül (maximum 5 perc múlva) Alvás üzemmódba vált.

*35*

# **MŰSZAKI ADATOK**

### **32GN50R**

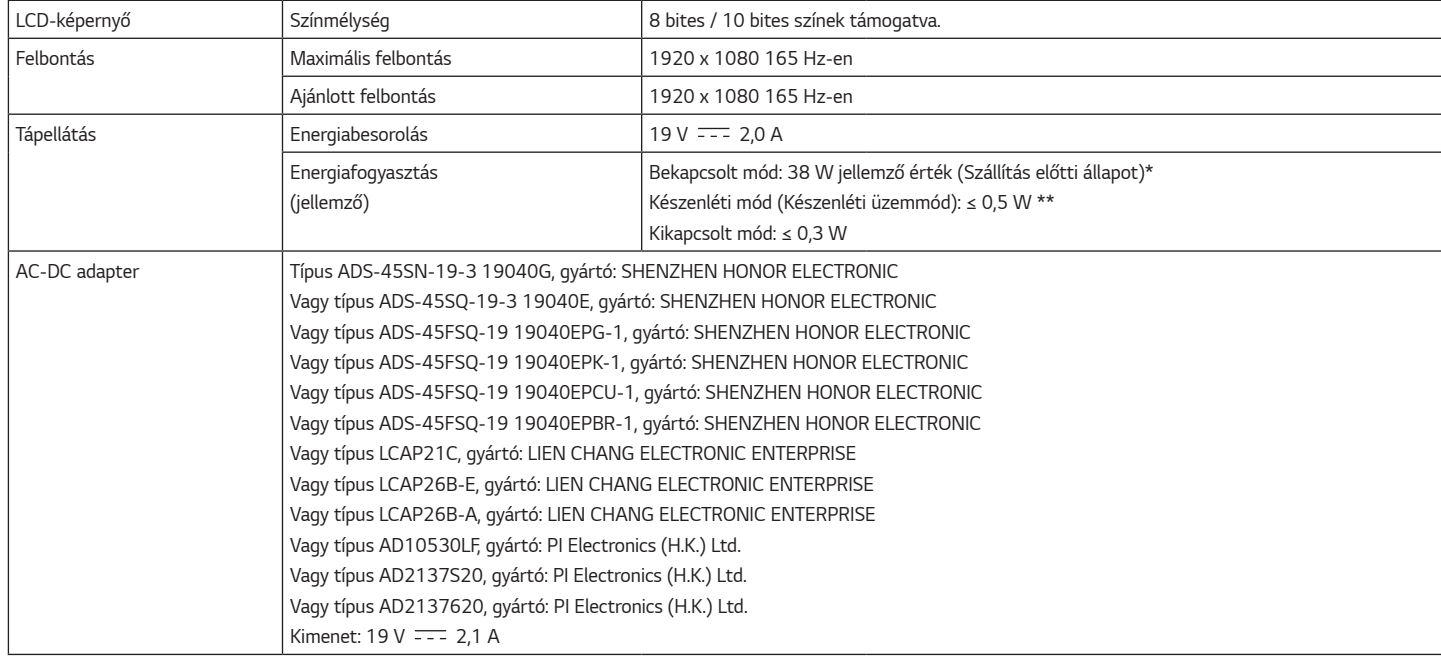

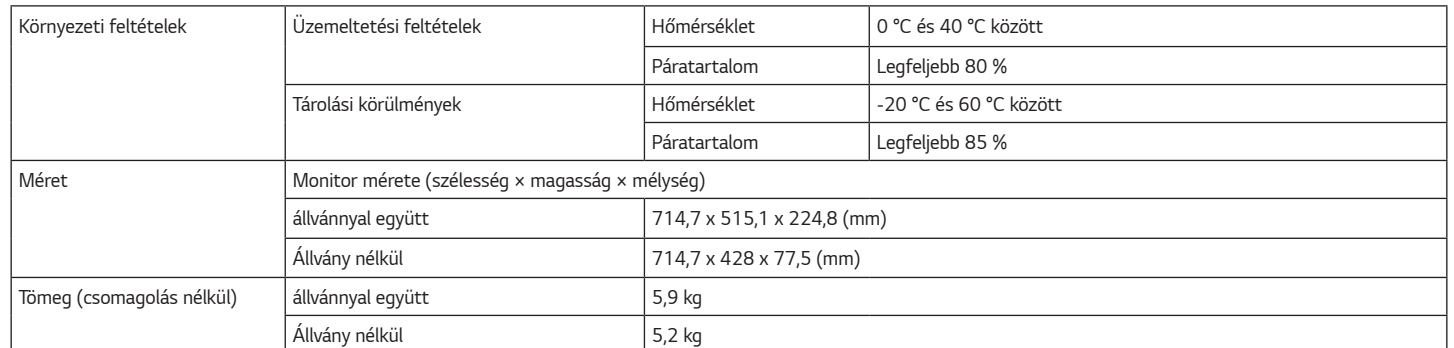

Az adatok értesítés nélkül megváltozhatnak.

A ~ szimbólum váltakozó áramot jelöl, a <del>. . .</del> szimbólum pedig egyenáramot.

Az energiafogyasztás szintje a működtetés módjától és a monitor beállításaitól függően eltérhet.

\* A bekapcsolt üzemmódban való áramfogyasztást az LGE standard teszttel végzik (Teljes Fehér mintázat,maximális felbontás).

\*\* A monitor néhány percen belül (maximum 5 perc múlva) Alvás üzemmódba vált.

*37*

## <span id="page-37-0"></span>**Gyári támogatott üzemmód**

### **(Előre beállított üzemmód, HDMI/ DisplayPort PC)**

#### **24GN60R 24GN60K 27GN60R 27GN60K**

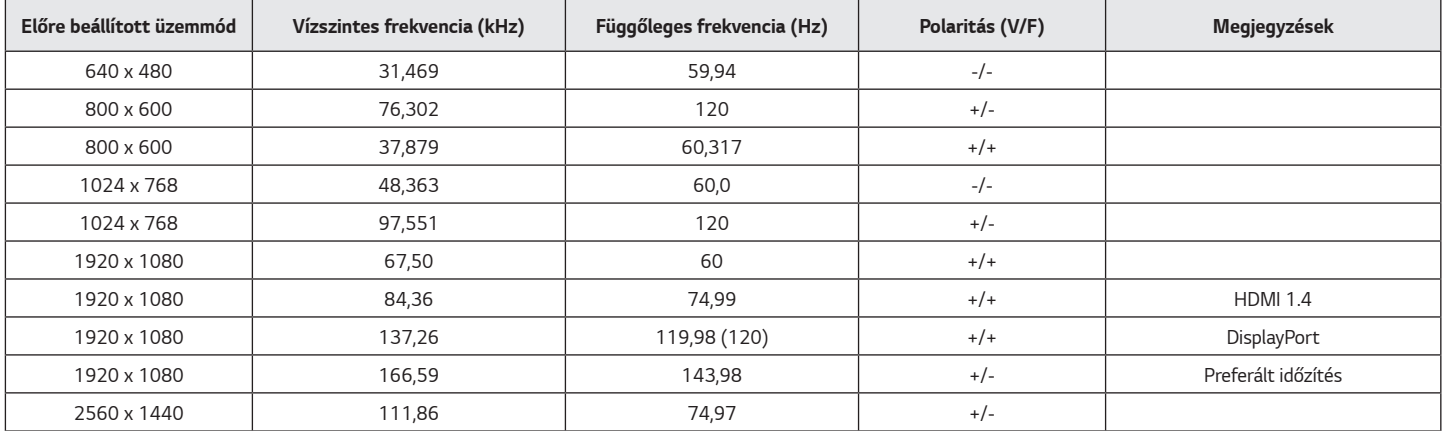

#### **32GN50R**

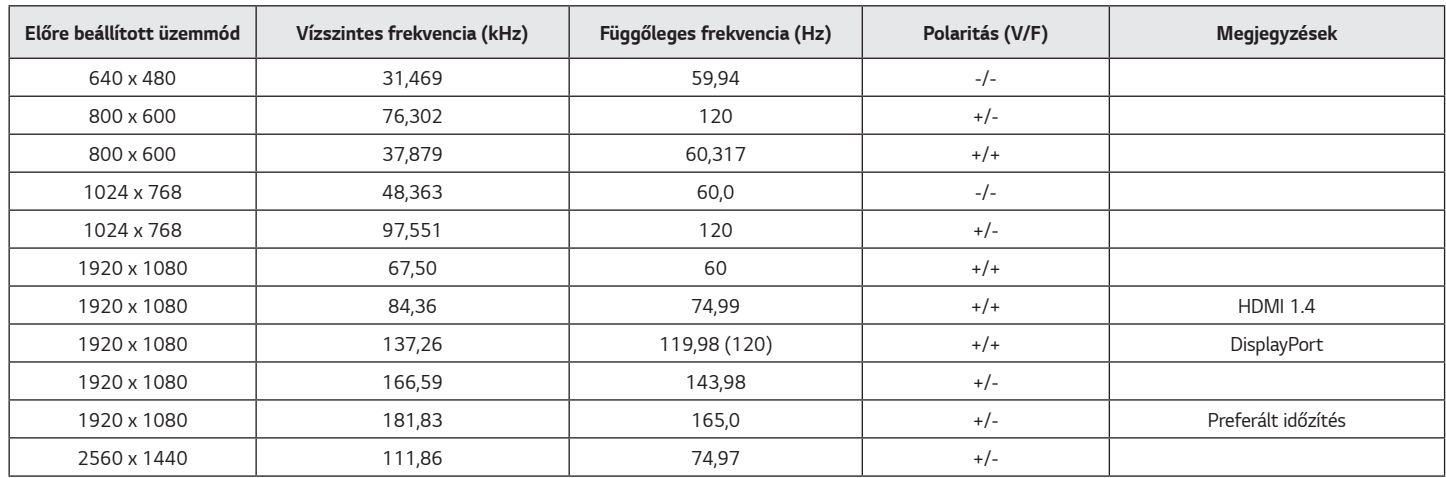

## <span id="page-39-0"></span>**HDMI időzítés (Videó)**

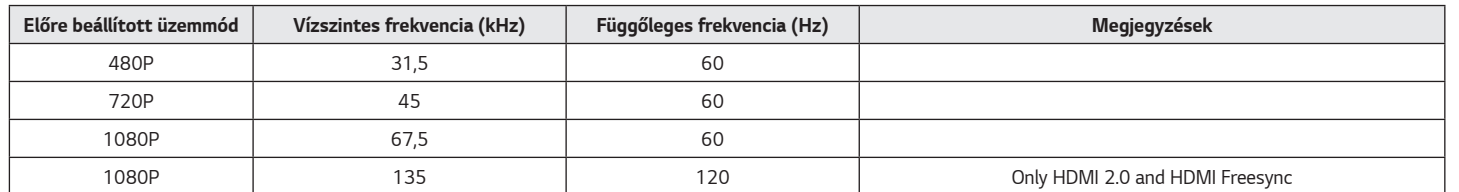

## **Visszajelző LED**

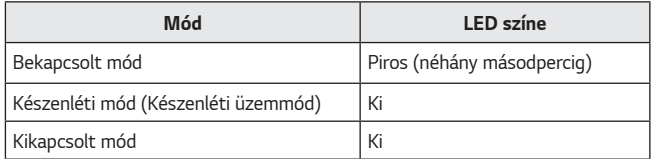

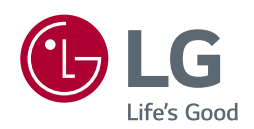

A termék modell- és sorozatszáma a termék hátulján és az egyik oldalán található. Jegyezze fel őket alább, arra az esetre, ha bármikor szakszervizre lenne szüksége.

*Típus*

*Sorozatszám*